MANUALE D'USO E MANUTENZIONE

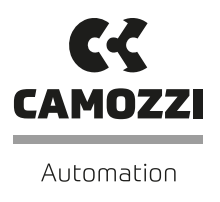

# QSET **CONFIGURATORE** PER AZIONAMENTI

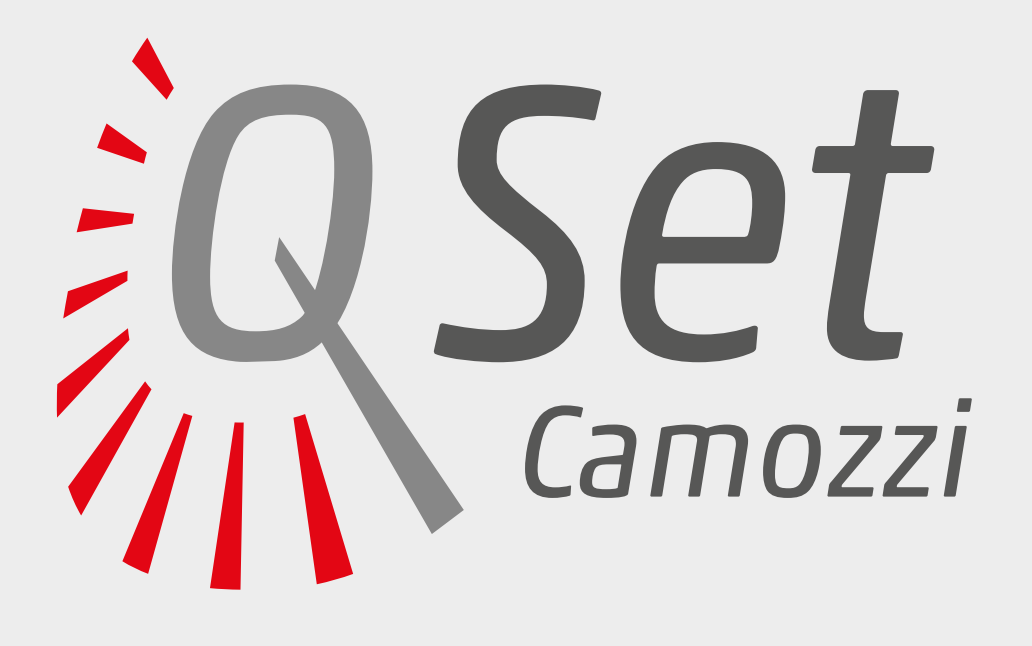

# Indice

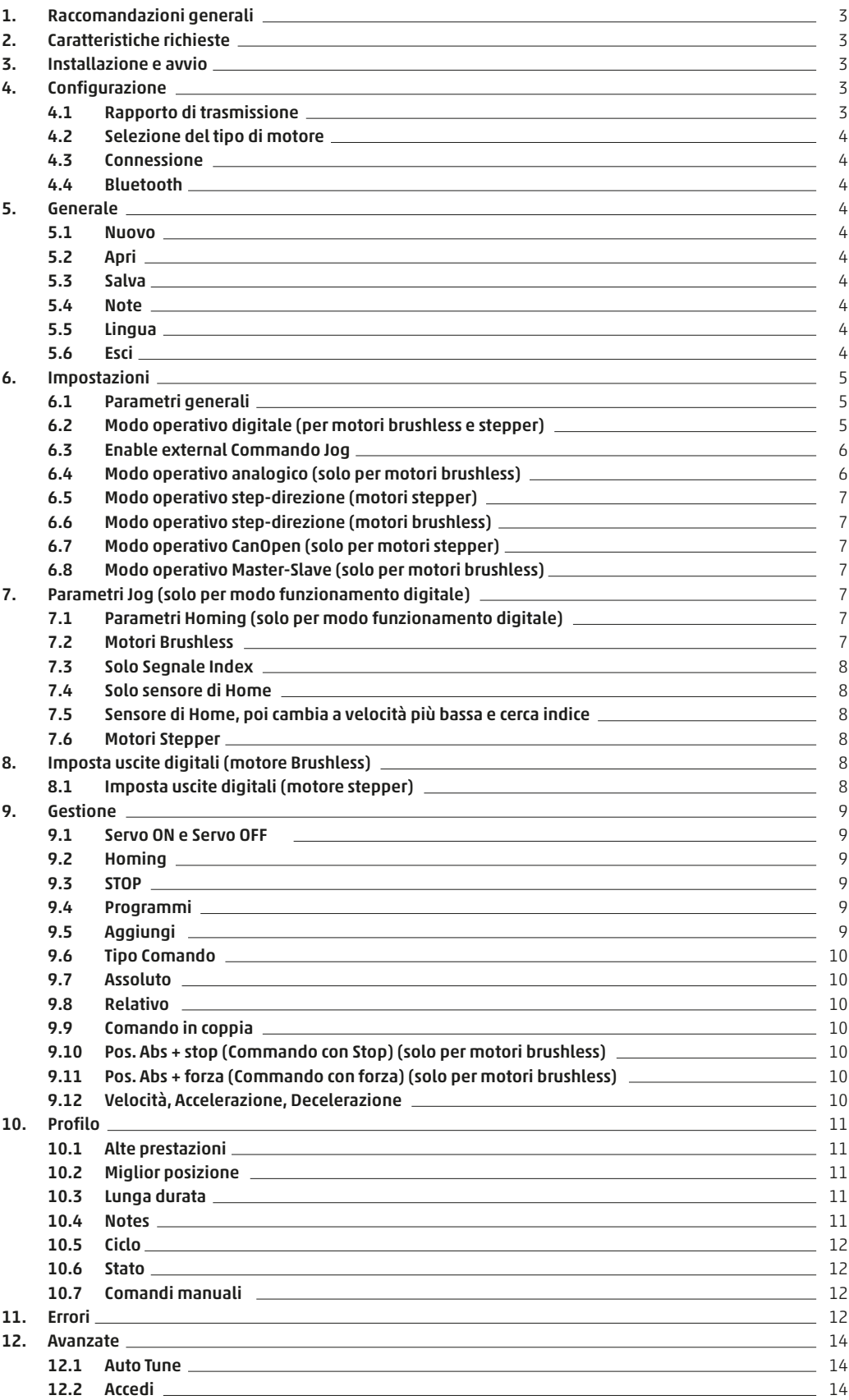

#### Raccomandazioni generali

Vi preghiamo di rispettare le raccomandazioni all'uso sicuro descritte nel presente documento.

- Alcuni pericoli sono associabili al prodotto solamente dopo che è stato collegato all'azionamento. È compito dell'utilizzatore finale individuare tali pericoli e ridurre i rischi ad essi associati.
- Prima di procedere con l'utilizzo del prodotto leggere attentamente le informazioni contenute nel presente documento.
- Conservare il presente documento in luogo sicuro e a portata di mano per tutto il ciclo di vita del prodotto.
- Trasferire il presente documento ad ogni successivo detentore o utilizzatore.
- Le istruzioni contenute nel presente manuale devono essere osservate congiuntamente alle istruzioni ed alle ulteriori informazioni che

#### Caratteristiche richieste

2.

4.

1.

riguardano l'azionamento collegato, che possono essere reperite utilizzando i seguenti riferimenti:

- Sito web http://www.camozzi.com
- Catalogo generale Camozzi
- Servizio assistenza tecnica
- Installazione e utilizzo devono essere effettuati solo da personale qualificato e autorizzato, in base alle presenti istruzioni.
- Per tutte quelle situazioni di utilizzo non contemplate in questo manuale e in situazioni in cui potrebbero essere causati danni a cose, persone o animali, contattare prima Camozzi.
- Il prodotto può essere utilizzato solo nel rispetto delle specifiche indicate, se queste specifiche non vengono rispettate il prodotto può essere utilizzato solo dopo autorizzazione da parte di Camozzi.
- **CPU** 2.0 GHz o superiore RAM 2 GB o superiore Sistema operativo **Windows 7 o successivo** Minimo Spazio libero richiesto su HD 600 MB USB 2.0 standard Minima Risoluzione dello schermo 1280x720 Rispettare le specifiche tecniche sopra riportate.

#### Installazione e avvio 3.

Effettuare il download del file di setup del software "QSet" dal sito web http://www.camozzi.com e procedere alla sua installazione seguendo le indicazioni proposte a video durante il processo di installazione.

### Configurazione

Dopo aver avviato QSet, viene richiesto di inserire il codice dell'attuatore lineare.

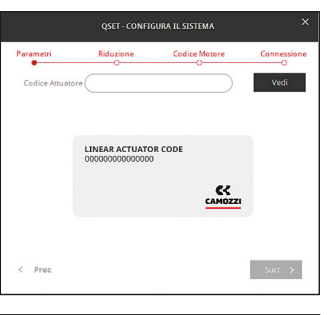

Se non si conosce il codice dell'attuatore, lasciare il campo del codice vuoto e premere Vedi; sarete in grado di selezionare l'attuatore usando il menu a tendina.

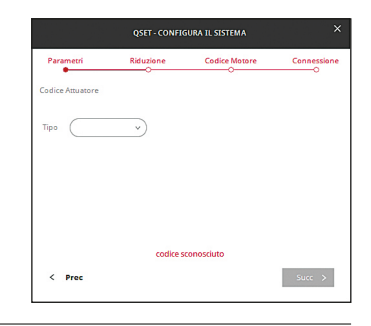

#### 4.1 Rapporto di trasmissione

Viene richiesto di inserire il rapporto di trasmissione come numero intero (1,0:1) o decimale (1,5:1).

Premendo il tasto Successivo, si accede alla pagina SUCC; premendo il tasto PREC., si accede alla pagina precedente. Avviare il software "QSET" tramite l'apposita icona creata sullo schermo o nel menù dei programmi.

Inserendo il codice corretto e premendo il tasto View, viene visualizzata la descrizione dell'attuatore scelto.

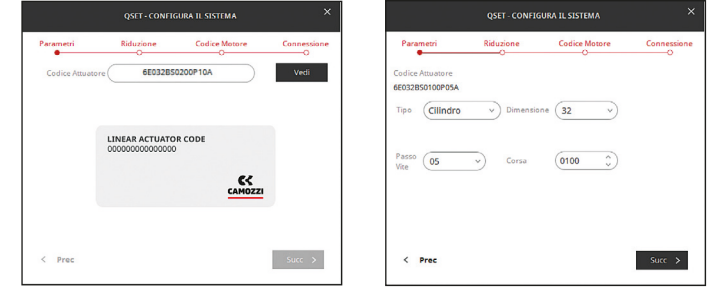

In particolare, potete selezionare:

- Cilindro con vite a ricircolo di sfere
- Cilindro con vite
- Asse lineare a cinghia
- Asse lineare con vite a ricircolo di sfere

• Solo motore Ogni campo deve essere compilato manualmente.

Premendo il tasto Successivo, si accede alla pagina successiva.

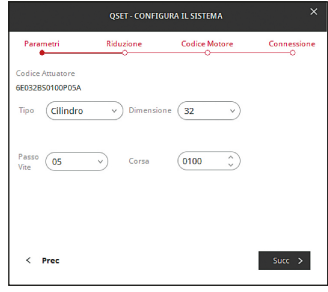

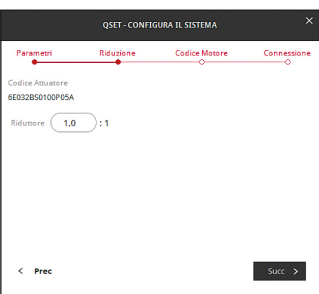

### 4.2 Selezione del tipo di motore

Inserendo il codice stampato sull'etichetta del motore e premendo il tasto View, viene visualizzata la descrizione del motore:

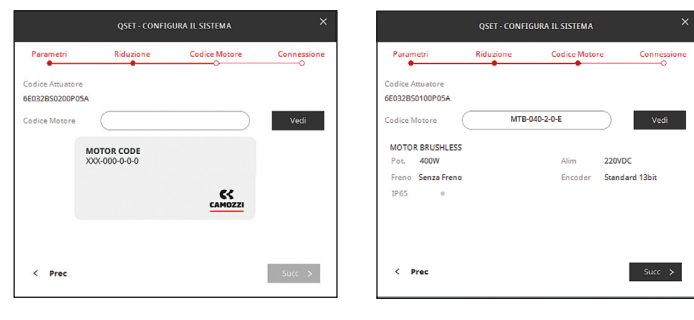

Per i motori Stepper, vengono visualizzati i seguenti dettagli:

- Size (Taglia motore)
- Step (Passo)
- Torque (Coppia) • Connettore (Presenza del Connettore)

### 4.3 Connessione

Premendo il tasto Succ, si accede alla pagina successiva dove è possibile selezionare la COM utilizzata per la comunicazione con l'azionamento. Il punto verde di fianco all'etichetta Connetti conferma che la connessione è avvenuta con successo.

Connection OK •

Se invece il punto è grigio, significa che la connessione non è avvenuta con successo; selezionate un'altra COM dall'elenco e ripremete Connetti.

#### Connection OK

Premendo il tasto SUCC, si accede alla pagina SETUP.

 $\overline{\text{com}}$ þ  $\leftarrow$  Prec  $-$  succ $\rightarrow$ 

> **GENERALI** Nuovo Apri Salva Note Lingua Esci

#### 4.4 Bluetooth

Se si vuole stabilire una connessione via Bluetooth con l'azionamento stepper DRCS, prima di avviare il software QSet associare una porta COM tramite il menu di Windows "dispositivi Bluetooth-aggiungi dispositivo" (il codice di

### 5. Generale

Nella pagina Generale sono inclusi tutti i comandi standard di Windows.

#### 5.1 Nuovo

Permette di aprire un nuovo file programma.

#### 5.2 Apri

Permette di aprire un file programma precedentemente creato.

#### 5.3 Salva

Permette di salvare il file programma aperto.

#### 5.4 Note

Permette di aprire una finestra di dialogo in cui è possibile inserire alcune note legate al progetto corrente.

### 5.5 Lingua

È possibile selezionare la lingua.

#### 5.6 Esci

Permette di chiudere il programma.

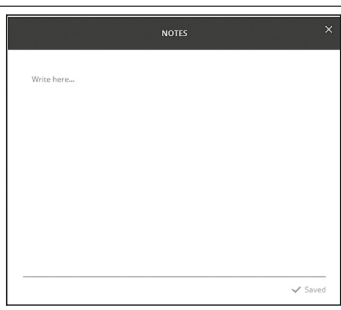

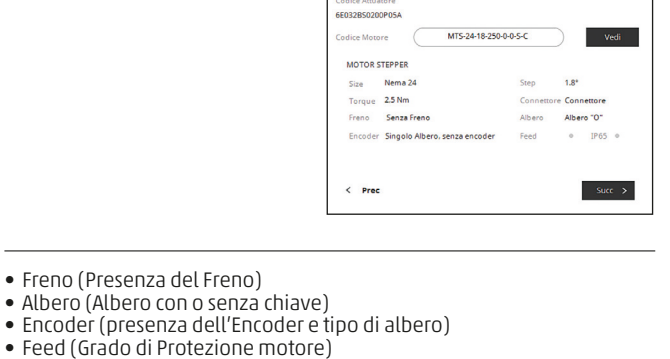

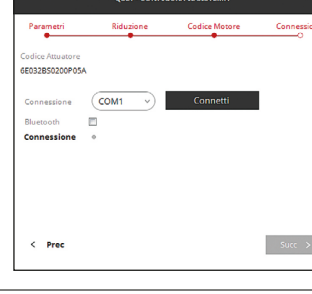

autentificazione è "0000"). Nella schermata sopra riportata, selezionare la voce Bluetooth, selezionare la COM associata e premere il tasto Connect.

Per i motori Brushless, vengono visualizzati i seguenti dettagli:

• Potenza elettrica • Alimentazione • Presenza del freno • Tipo di encoder montato

• Freno (Presenza del Freno)

### 6. Impostazioni

La pagina Impostazioni è suddivisa in 4 sezioni in base alla loro funzione:

- Parametri Generali
- Parametri Homing
- Parametri Jog
- Imposta uscite digitali

### 6.1 Parametri generali

La finestra "Parametri Generali" riassume i settaggi di base del dispositivo selezionato, diversi fra motori Brushless e motori Stepper.

Coppia Max: questo parametro viene riportato solo per i motori brushless, non può essere modificato ed indica la coppia massima che il Sistema può sviluppare; la corrente indicata dipende dal tipo di motore selezionato durante la fase di configurazione.

Corsa Max: questo parametro indica la corsa massima del Sistema impostata durante la fase di configurazione. Questo parametro può essere decrementato, ma non incrementato.

Direzione: questo parametro permette di impostare il senso di rotazione del motore fra orario (standard) o antioraria (inverso).

Unità: è possibile selezionare l'unità di misura fra "mm" o "inc" (pollici).

### 6.2 Modo operativo digitale (per motori brushless e stepper)

I valori assunti da 6 ingressi digitali generano 64 diverse combinazioni binarie; una diversa linea di commando può essere associata ad ogni singola combinazione (fare riferimento alla pagina Gestione). Le combinazioni sono espresse come di seguito:

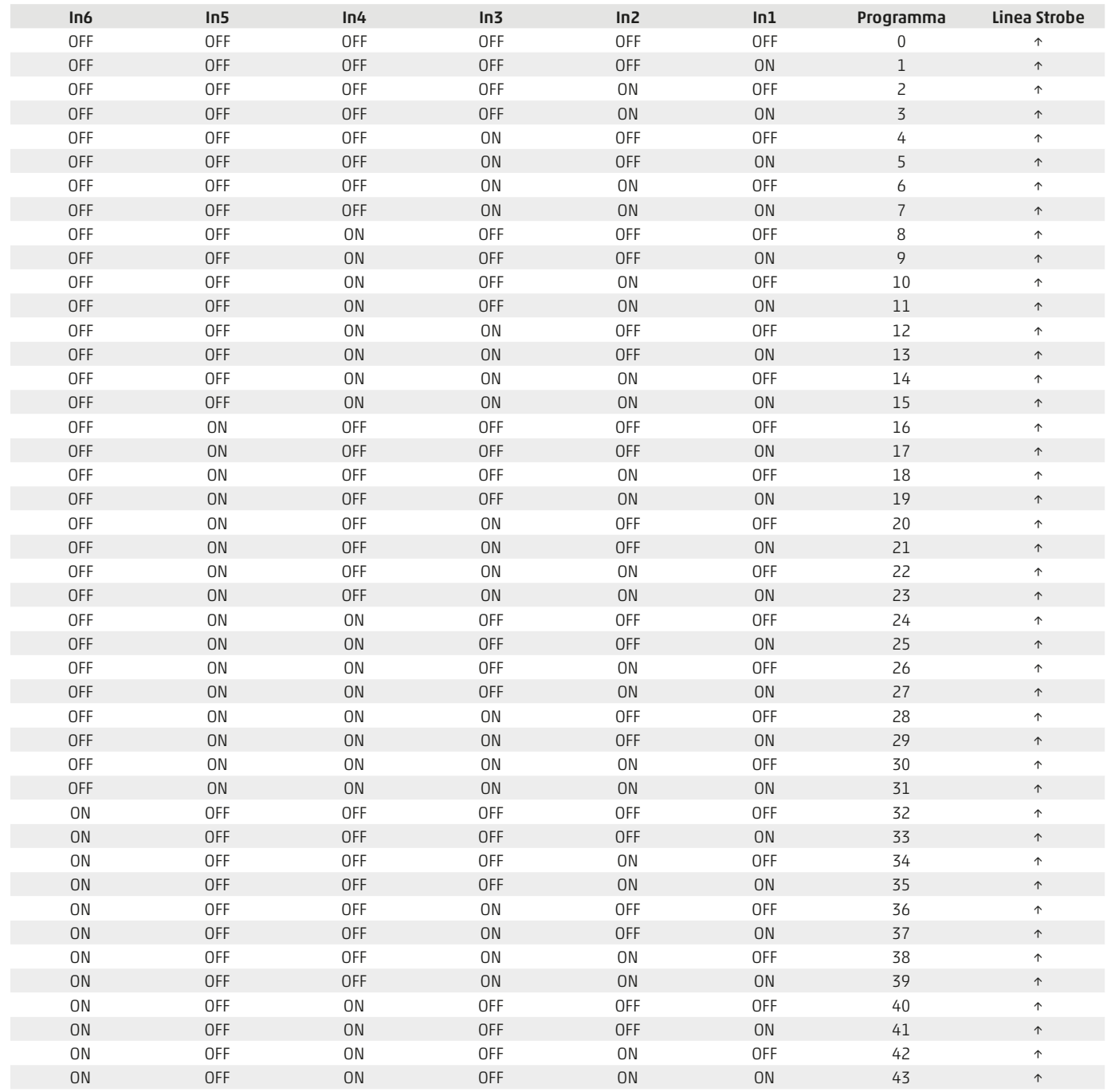

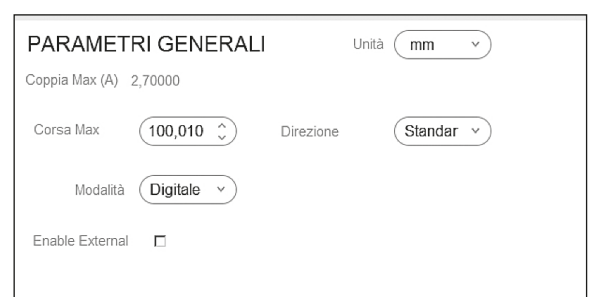

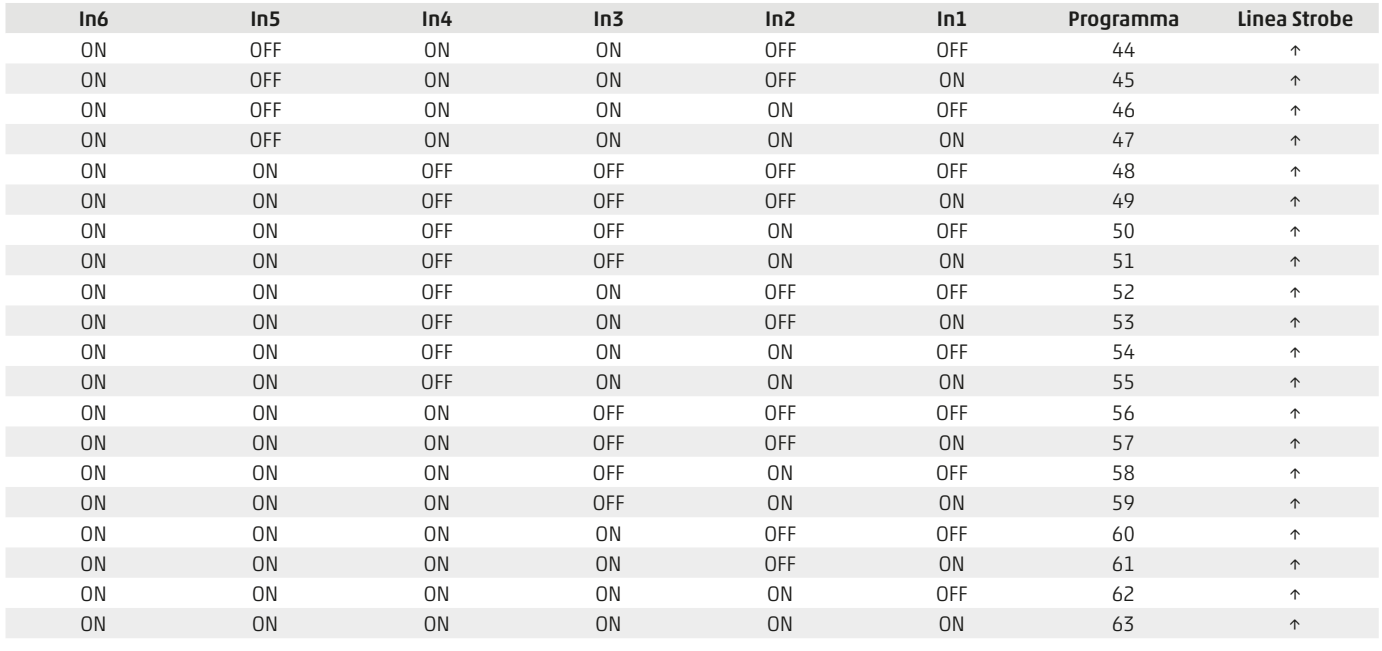

ATTENZIONE: la linea di commando 1 (con tutti gli ingressi OFF) corrisponde al commando di zero (Homing).

### 6.3 Enable external Commando Jog

È possibile abilitare anche dei comandi Jog esterni attivando la spunta nel menù di IMPOSTAZIONI come da figura:

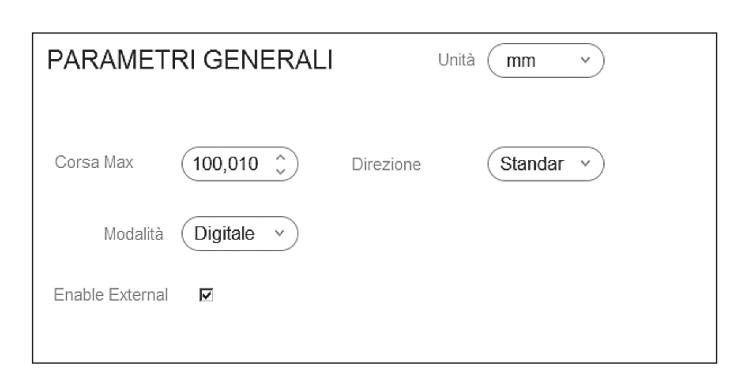

Nel caso d'uso dei comandi di Jog esterni verranno impegnati gli ingressi digitali IN6 e IN7 per l'azionamento stepper DRCS Camozzi, è 'l'ingressi digitali IN5 e IN6 per azionamenti Brushless.

Un messaggio avviserà che di il numero di righe della tabella verrà ridotto.

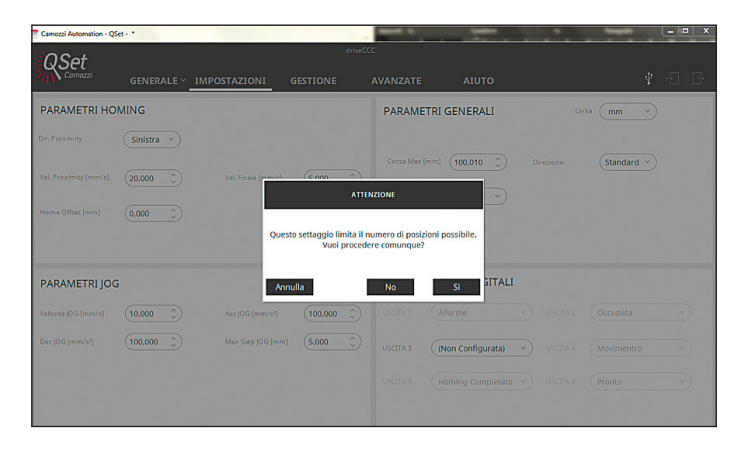

### 6.4 Modo operativo analogico (solo per motori brushless)

Impostare questa modalità permette di controllare il movimento del motore seguendo un profilo di tensione che può essere negativo o positivo in funzione del senso di rotazione del motore.

Con il parametro Scalatura, si può impostare il rapporto fra la velocità lineare e la tensione.

Esempio: inserendo un valore pari a 10, si ottiene una velocità di 10 mm/s per ogni volt; perciò inserendo il massimo valore (10V) si ottiene una velocità di 100 mm/s.

Con il parametro "Banda morta", si possono filtrare i disturbi (senza trasformarli in velocità); i valori abituali sono compresi fra 10mV e 500mV.

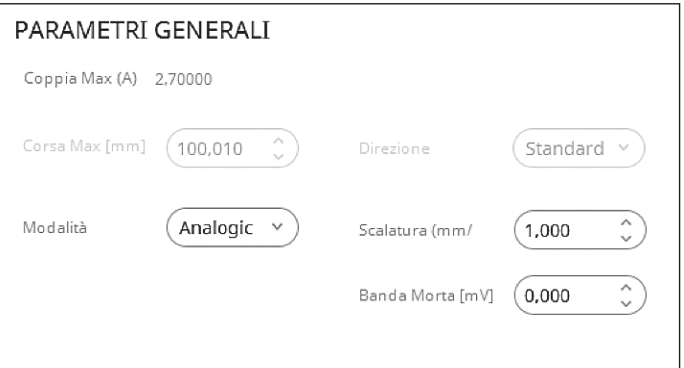

6

#### 6.5 Modo operativo step-direzione (motori stepper)

Selezionando questa modalità di funzionamento, si imposta la direzione di rotazione del motore utilizzando i segnali FASE B- e FASE B + (pin 2 e pin 4 del connettore "Encoder") e si comanda l'esecuzione di ogni singolo passo con i segnali FASE A- e FASE A+ (pin 6 e pin 8 del connettore "Encoder").

È possibile invertire il senso di rotazione del motore modificando il valore del campo "Direzione": "Standard" o "Inversa".

Direzione

 $\checkmark$ 

Direzione

Standar

Inversa

NOTA: utilizzando la modalità step-direzione l'encoder non sarà più disponibile siccome condividono lo stesso connettore.

#### 6.6 Modo operativo step-direzione (motori brushless)

In questa modalità di funzionamento c'è la possibilità di scegliere due velocità di rotazione:

FAST: con il tipo di collegamento "line drive" la velocità massima è (4 Mpps).

SLOW: con il tipo "open collector" la velocità massima è di (500 Kpps). Consultare il foglio d'istruzione del Drive DRWB (93-7545-0001) per la piedinatura delle modalità elencate sopra.

#### 6.7 Modo operativo CanOpen (solo per motori stepper)

Selezionando questa modalità di funzionamento, si abilita la comunicazione con una rete CanOpen (solo per azionamenti DRCS-XXX- $X - C - X - X$ 

È possibile invertire il senso di rotazione del motore modificando il valore del campo "Direzione" ("Standard" o "Inversa"), l'indirizzo ID del nodo (da 1 a 127) e la velocità di comunicazione (10k, 20k, 50k, 100k, 125k, 125k, 250k, 500k, 800k, 1M Baud/s).

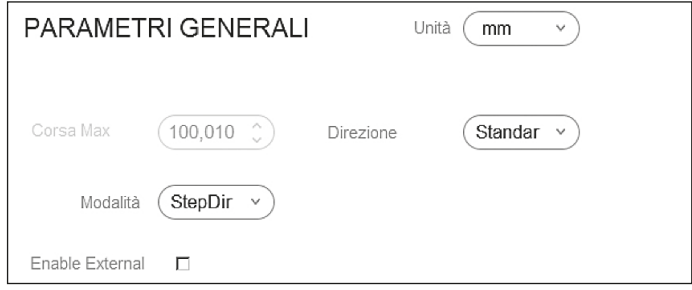

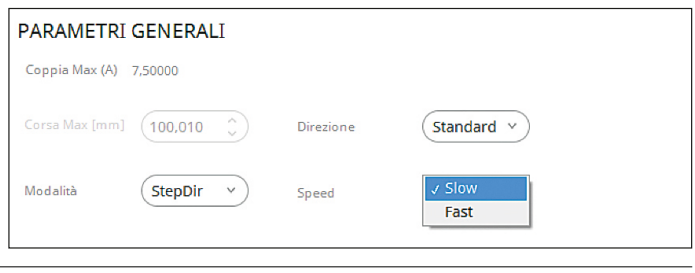

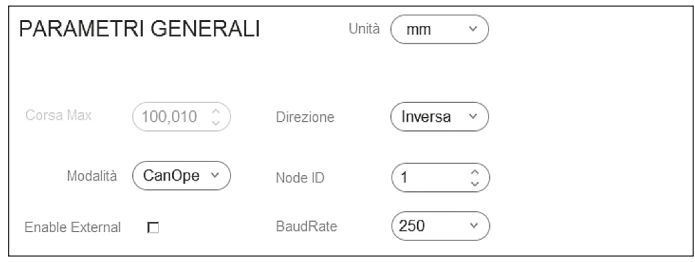

#### 6.8 Modo operativo Master-Slave (solo per motori brushless)

Selezionando questa modalità si abilità il funzionamento master-slave che prevede l'utilizzo di due azionamenti dove uno dei due (detto slave) insegue i movimenti dell'altro (detto master).

Per il corretto funzionamento è necessario configurare il master da Qset settando tutti i parametri necessari, salvare il file, collegare lo slave, mantenere inalterato il file di configurazione precedentemente salvato ad eccezione del parametro "Operation Mode" che va modificato in "slave" infine scaricare la configurazione nell'azionamento.

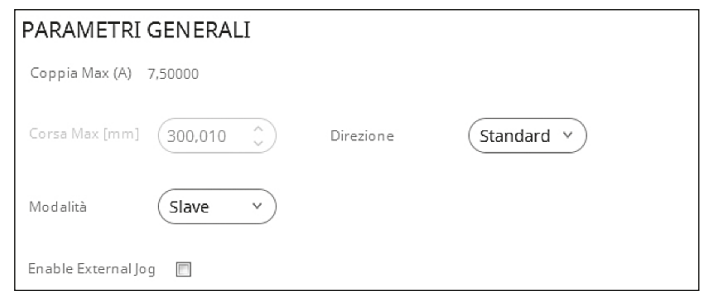

### 7. Parametri Jog (solo per modo funzionamento digitale)

In Parametri Jog si possono impostare i valori di velocità, accelerazione e decelerazione massimi desiderati.

Inoltre, è possibile impostare il valore della corsa massima di movimento del Jog nella seguente finestra (mm o pollici)

Max Step JOG [mm/ (5,000

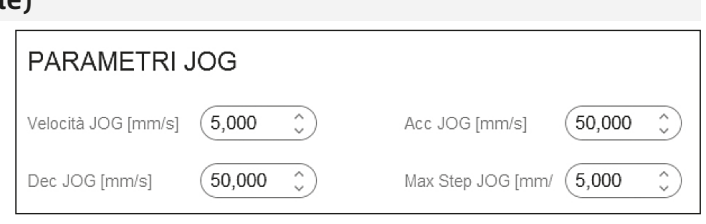

#### 7.1 Parametri Homing (solo per modo funzionamento digitale)

In funzione del tipo di motore, ci sono diverse procedure per cercare la posizione di zero (homing).

#### 7.2 Motori Brushless

Per I motori Brushless ci sono 3 procedure per cercare la posizione di zero:

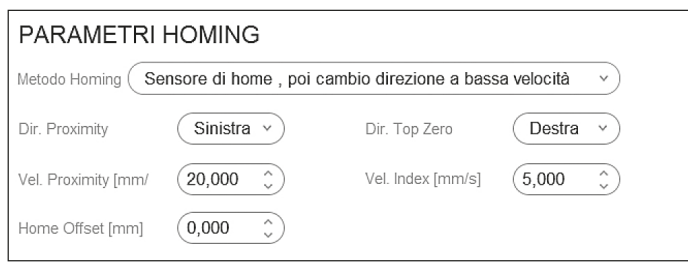

dalla scelta effettuata nella finestra seguente:

Dir. Proximity

Dir. Top Zero

#### 7.3 Solo Segnale Index

7.4 Solo sensore di Home

Il motore gira finché non viene raggiunto il segnale di zero dell'encoder; il senso di rotazione durante questa procedura dipende dalla scelta effettuata nella finestra seguente:

Il motore gira finché non viene raggiunto il segnale di limite zero del sensore di Home; il senso di rotazione durante questa procedura dipende Dove Sinistra corrisponde ad una rotazione oraria e Destra a una rotazione antioraria. La velocità durante la procedura dipende dalla scelta effettuata nella finestra

seguente:

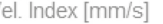

V

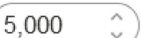

Dove Sinistra corrisponde ad una rotazione oraria e Destra a una rotazione antioraria. La velocità durante la procedura dipende dalla scelta effettuata nella finestra seguente:

Dove Sinistra corrisponde ad una rotazione oraria e Destra a una rotazione

La velocità durante la procedura dipende dalla scelta effettuata nella finestra

Vel. Proximity [mm/

20,000

antioraria.

seguente:

Vel. Proximity [mm/

 $\checkmark$ 

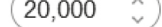

Vel. Index [mm/s] (5,000

### 7.5 Sensore di Home, poi cambia a velocità più bassa e cerca indice

Sinistra

Destra

 $\checkmark$ 

Il motore gira finché non viene raggiunto il segnale di limite zero del sensore di Home; quando questo limite viene raggiunto, inizia la ricerca del segnale di zero dell'encoder. Il senso di rotazione durante questa procedura dipende dalla scelta effettuata nella finestra seguente:

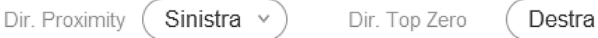

### 7.6 Motori Stepper

Per I motori stepper è disponibile la procedura basata sul segnale di limite zero del sensore di Home: il motore gira finché non viene raggiunto il segnale di limite zero del sensore di Home; il senso di rotazione durante questa procedura dipende dalla scelta effettuata nella finestra seguente:

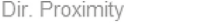

La velocità durante la procedura dipende dalla scelta effettuata nella finestra seguente:

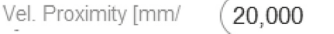

Quando viene raggiunto il segnale di limite zero del sensore di Home, il motore si ferma e inverte il senso di rotazione girando finché il sensore di Home non si disattiva.

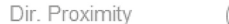

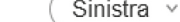

Sinistra  $\vee$ 

La velocità durante questa fase della procedura di Homing dipende dalla scelta effettuata nella finestra seguente:

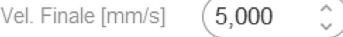

È importante impostare una velocità finale bassa in modo da garantire una grande accuratezza nella ricercar dello zero.

Per i motori stepper se si vuole eseguire homing senza proximity nella posizione attuale basta impostare le due velocità nulle.

### 8. Imposta uscite digitali (motore Brushless)

Si possono configurare 4 uscite digitali NPN. Ognuna di queste uscite può essere impostata come:

- Occupata (Busy): il motore è in movimento e quindi non può ricevere altri comandi.
- Pronto (Ready): il motore è fermo e può ricevere altri comandi di movimento.
- Allarme: ogni allarme che si verifica nell'azionamento attiva questa uscita. • Movimento Completato: indica quando la posizione target è stata raggiunta.
- Homing Completato: indica quando la procedura di Homing è stata completata.

#### 8.1 Imposta uscite digitali (motore stepper)

Per il motore stepper l'unica uscita impostabile è l'uscita 3, mentre le altre uscite non sono configurabili.

Uscita 1 Allarme: ogni allarme che si verifica nell'azionamento attiva questa uscita.

Uscita 2 Occupata: il motore è in movimento e quindi non può ricevere altri comandi.

Uscita 3 non configurata: può essere configurata con una funzionalità uguale a quelle fisse.

Uscita 4 movimento: indica quando la posizione target è stata raggiunta. Uscita 5 homing completo: indica quando la procedura di Homing è stata completata.

Uscita 6 Pronto: il motore è fermo e può ricevere altri comandi di movimento.

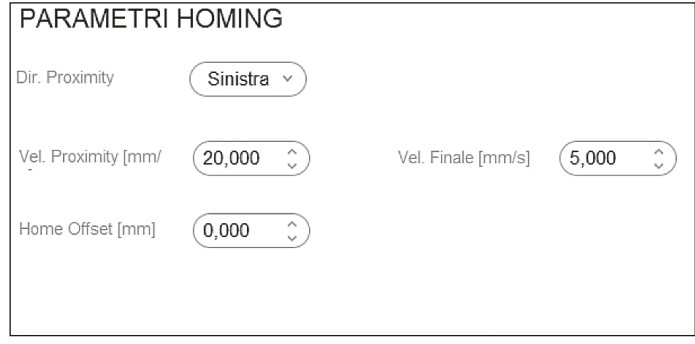

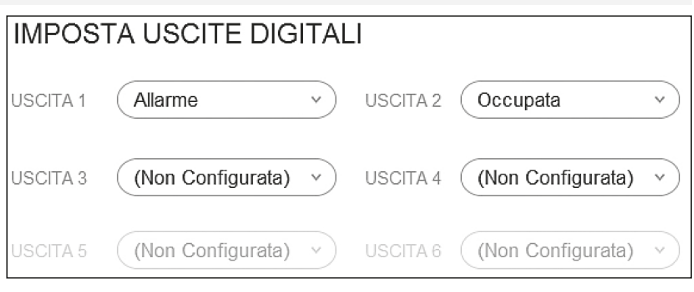

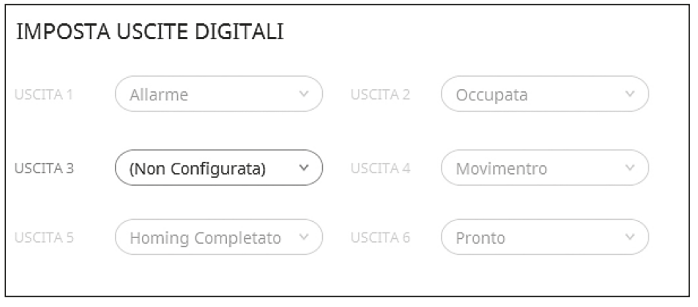

Quando le operazioni di setup sono completate, salvare I dati dell'azionamento utilizzando le seguenti icone:

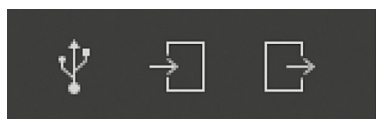

### 9. Gestione

Nella Pagina Gestione, si trovano i comandi di movimento, in dettaglio:

#### 9.1 Servo ON e Servo OFF

Cliccando con il mouse sullo switch, viene modificato lo stato fra Servo OFF e Servo ON.

ATTENZIONE! Lo stato Servo ON è possibile solo se la selezione hardware enable è attiva (ingresso IN9 al pin 9 per gli azionamenti Brushless e ingresso X3 al pin 10 per gli azionamenti Stepper).

#### 9.2 Homing

Cliccando con il mouse sull'icona Homing, la procedura di Homing precedentemente impostata in Impostazioni viene avviata. ATTENZIONE!! L'azionamento deve trovarsi nello stato ON.

#### 9.3 STOP

Se il motore è in movimento, può essere fermato cliccando sull'icona STOP.

#### 9.4 Programmi

Programmi è la tabella che contiene tutte le line di commando; la tabella è editabile direttamente e per inserire facilmente i dati è disponibile il comando Aggiungi.

Cliccando sul simbolo + si espandono le note delle linee di comando in modo da poterne leggere il contenuto.

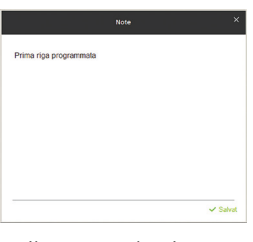

Cliccando sul simbolo  $\triangleright$ il commando viene eseguito e l'attuatore si muove.

PRIMA DI ESEGUIRE IL COMANDO, ASSICURARSI CHE NESSUN ORGANO, COSA O PERSONA POSSA ESSERE DANNEGGIATO O FERITO DAL MOVIMENTO.

#### 9.5 Aggiungi

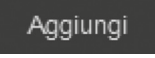

Con il commando Aggiungi è possibile inserire i dati del movimento e le sue posizioni nelle line di commando della tabella. In particolare, cliccando con il mouse sull'icona Aggiungi verrà visualizzata la finestra:

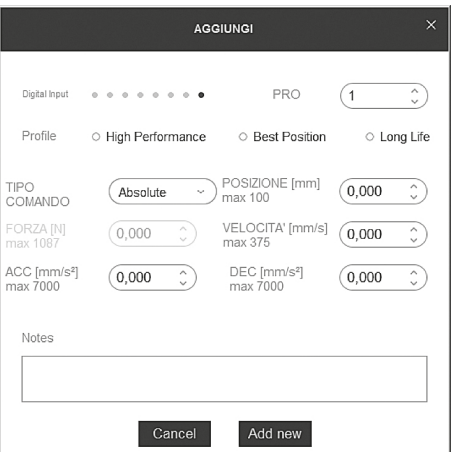

Nel dettaglio:

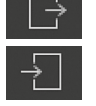

Salva i dati dal PC nell'azionamento.

Carica nel PC i dati precedentemente salvati nell'azionamento.

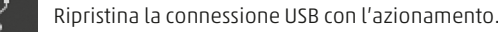

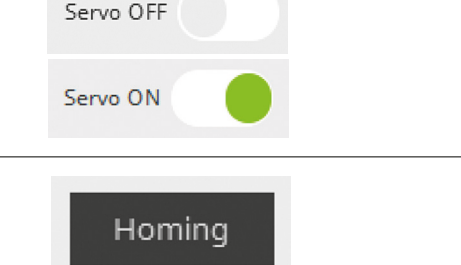

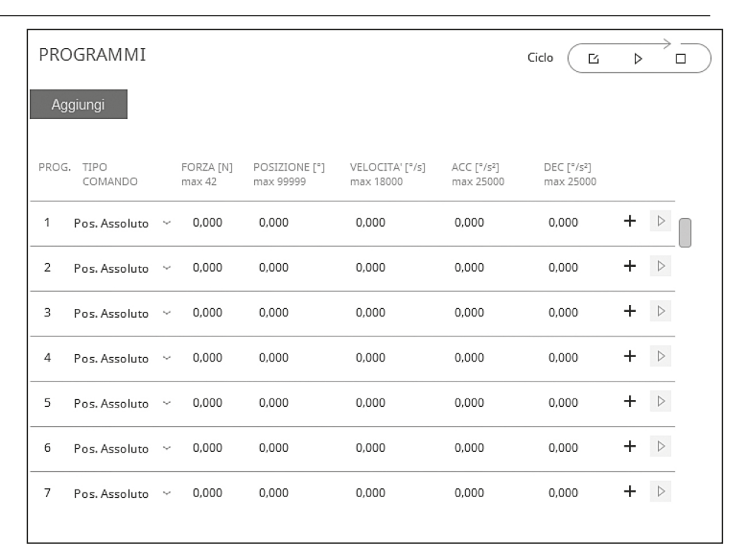

Stop

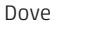

 $\mathbf{1}$ 

 $\hat{\cdot}$ 

definisce la linea della tabella e può essere modificata usando le frecce in alto e in basso o semplicemente editando il numero di linea desiderato.

> Digital Input  $\Phi$  $0 - 0$  $\Phi$  $\oplus$  $\oplus$ ۰  $\bullet$

PRO

L'icona "Digital input" visualizza la combinazione degli ingressi che devono essere attivati per attivare la linea di comando impostata (fare riferimento alla tabella riportata nel capitolo Impostazioni, paragrafo Modo operativo digitale). L'ingresso meno significativo viene mostrato a destra e il più significativo a sinistra.

ESEMPIO:

Linea di comando 1

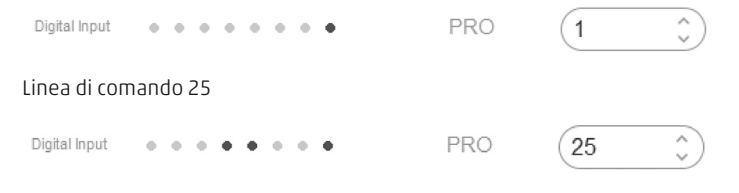

9

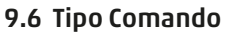

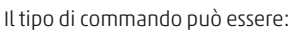

- Assoluto (Assoluto)
- Relativo (Relativo)
- Forza (Comando in coppia)
- Pos. Abs. + stop (Commando con Stop)
- Pos. Abs. + forza (commando con forza)

### 9.7 Assoluto

Questo significa che il valore indicato è assoluto rispetto alla posizione di zero, perciò se il valore assoluto impostato è 100 mm, l'attuatore si muoverà nella posizione distante 100mm dalla posizione di zero.

Se la posizione assoluta è impostata a 30 mm, l'attuatore si muoverà nella posizione distante -170 mm rispetto alla posizione precedente, ovvero nella posizione distante 30 mm rispetto alla posizione zero.

### 9.8 Relativo

Questo significa che il movimento è relative rispetto alla posizione attuale dell'attuatore, perciò, se viene eseguito un movimento assoluto nella posizione 200 mm, e poi viene eseguito un movimento relativo di 30 mm, l'attuatore si muoverà nella posizione assoluta 230 mm. Ogni volta che viene selezionato un valore relativo, sarà sommato alla posizione occupata dall'attuatore in quel momento.

### 9.9 Comando in coppia

Il Comando in coppia è misurato in Newton ed il valore massimo impostabile (che dipende dal tipo di motore e dal tipo di attuatore selezionati) è mostrato a lato della finestra di impostazione.

Il commando in coppia è un comando temporaneo, ad esempio limitato nel tempo; questo per impedire che il sistema

motore/azionamento attivi la sua protezione termica.

In particolare, la durata temporale dipende dal valore di coppia impostato, più precisamente il valore massimo di coppia ammesso sarà applicato per un tempo inferiore a 1,5 sec. Questo tempo aumenta riducendo il valore della coppia. Il valore di coppia impostato

richiede che vengano impostati opportuni valori di velocità

e accelerazione/decelerazione.

IL COMANDO IN COPPIA NON È DISPONIBILE PER MOTORI STEPPER.

### 9.10 Pos. Abs + stop (Commando con Stop) (solo per motori brushless)

È possibile eseguire una riga di comando dove il termine del moto non sia necessariamente la posizione raggiunta, ma un segnale di ingresso che blocca il moto.

Ad esempio, si potrebbe impostare una linea di comando come la seguente:

Se l'ingresso di stop non verrà attivato l'attuatore si arresterà alla posizione di 100 mm se invece prima del raggiungimento della posizione assoluta venisse attivato il segnale di stop il motore si arresterà utilizzando la rampa impostata di decelerazione.

Nei motori Brushless l'ingresso di Stop è IN6.

TIPO

TIPO

TIPO

TIPO

TIPO

COMANDO FORZA [N]

max 1087

COMANDO

COMANDO

COMANDO

COMANDO

Absolute

Absolute

Absolute

Relative Pos.

Force

 $0,000$ 

Ļ.

 $\sim$ 

POSIZIONE [mm]

POSIZIONE [mm]

POSIZIONE [mm]

max 100

max 100

max 100

100.000

30,000

30,000

NOTA: con i driver stepper DRCS tutti i posizionamenti possono essere fermati con l'ingresso di stop (pin6 del connettore "Proximity" oppure pin2 del connettore "I/O 25 poli").

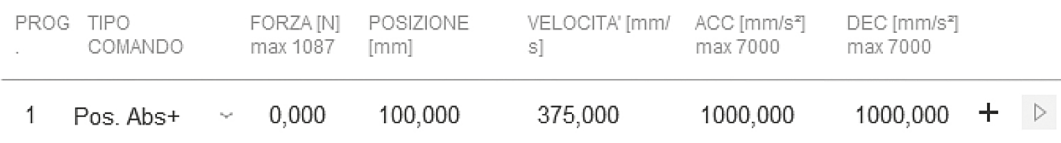

### 9.11 Pos. Abs + forza (Commando con forza) (solo per motori brushless)

È possibile eseguire una riga di commando dove il termine del moto non sia necessariamente la posizione assoluta raggiunta, ma una forza maggiore rispetto a quello impostato nel campo FORZA. La forza massima cambia a base alla taglia del motore scelto.

FORZA [N] VELOCITA' [mm/s] PROG. TIPO POSIZIONE ACC [mm/s<sup>2</sup>] DEC [mm/s2] COMANDO max 755 max 25000 max 25000 max 1333 [mm] Pos. Abs+Forza ~ 250.000  $\triangleright$ 100,000 50.000 1000.000 1000.000 ٠  $\mathbf{1}$ 

### 9.12 Velocità, Accelerazione, Decelerazione

Per ogni riga di commando, si possono impostare I valori di velocità, accelerazione e decelerazione in aggiunta alla posizione; i valori massimi impostabili sono visualizzati vicino alle rispettive finestre di impostazione, e sono in funzione del tipo di motore e del tipo di attuatore selezionati questi valori dipendono inoltre dal rapporto di riduzione, indicano quindi il reale movimento dell'attuatore.

Per facilitare l'introduzione dei dati, sono disponibili tre profili di configurazione preimpostati.

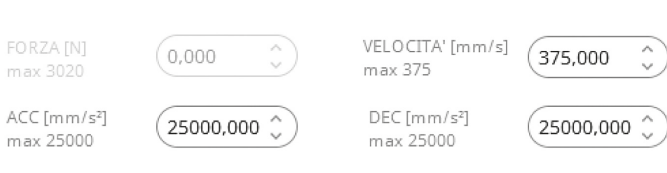

### 10. Profilo

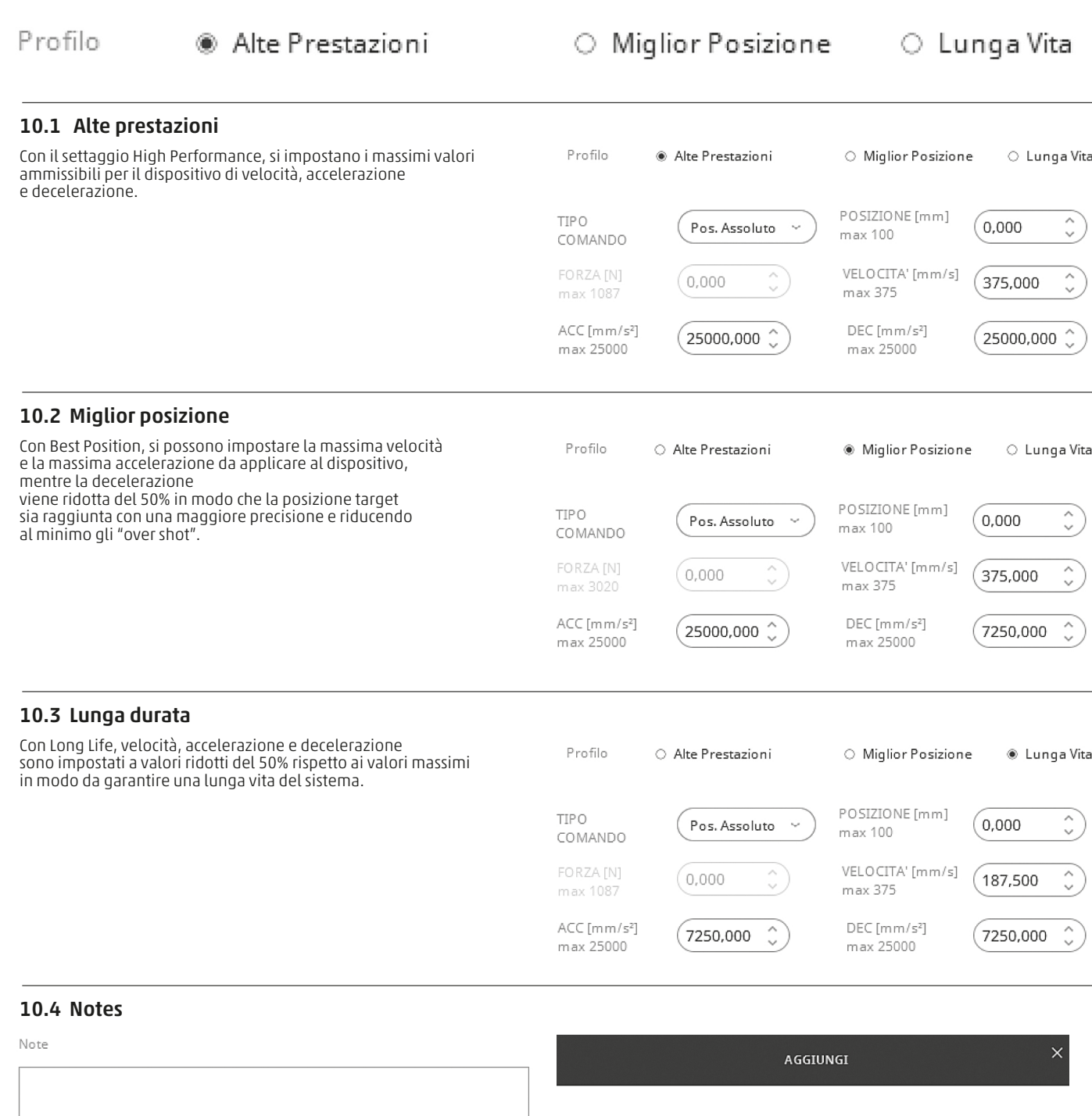

Commenti o promemoria possono essere inseriti in un campo di note come supporto alla comprensione del programma che sarà eseguito.

Il tasto Add new consente di inserire il commando nella tabella e chiude la finestra corrente, mentre premendo Cancel la finestra viene chiusa senza l'inserimento dei dati.

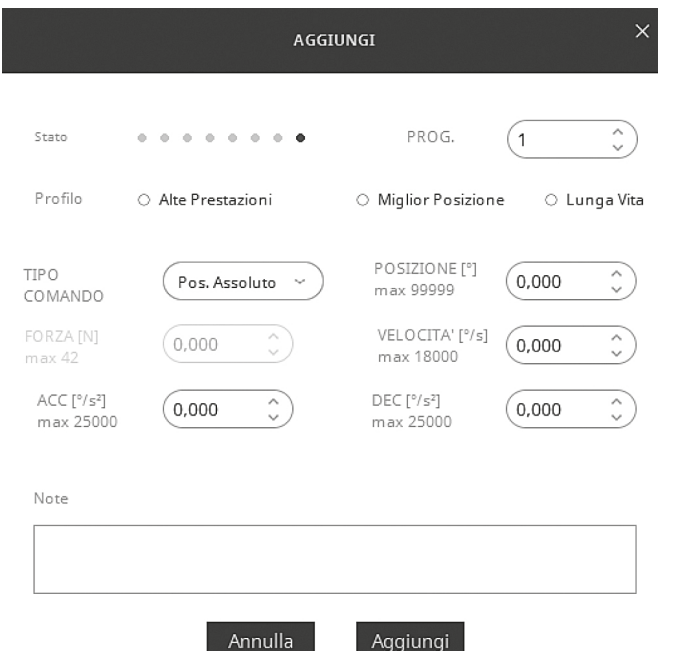

### 10.5 Ciclo

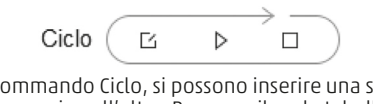

Attraverso il commando Ciclo, si possono inserire una sequenza di comandi da una riga all'altra. Per compilare la tabella del ciclo, bisogna cliccare sull'icona [2]

From e To Step impostano i limiti delle line di commando che realizzano il ciclo; nell'esempio sopra, il ciclo eseguirà le line di commando 1, 2 e 3 e, con questa sequenza, il programma continuerà ad eseguire il ciclo. Non è possibile modificare l'ordine di esecuzione delle linee di commando. Il tempo di attesa fra una linea e l'altra è definito dal parametro Delay.

 $\hat{\cdot}$ 

500 Delay(ms)

 $\hat{E}$  espresso in ms (1s = 1.000 ms). Se un comando consiste in un comando in coppia, bisogna indicare anche il tempo durante il quale la forza rimarrà applicata prima di eseguire la linea successiva.

 $\overline{1}$ 

 $\hat{\cdot}$ 

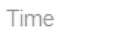

### 10.6 Stato

La finestra Stato mostra una serie di informazioni non modificabili. • In particolare:

- In diventa verde mentre il motore è in movimento.
- Home diventa verde quando l'attuatore ha raggiunto la posizione di Homing.
- Read diventa verde quando l'azionamento è pronto a ricevere comandi.
- IN, i led di ingresso diventano neri quando i relativi ingressi sono nello stato ENABLE.
- OUT, i led di uscita diventano neri quando le relative uscite sono nello stato ENABLE.

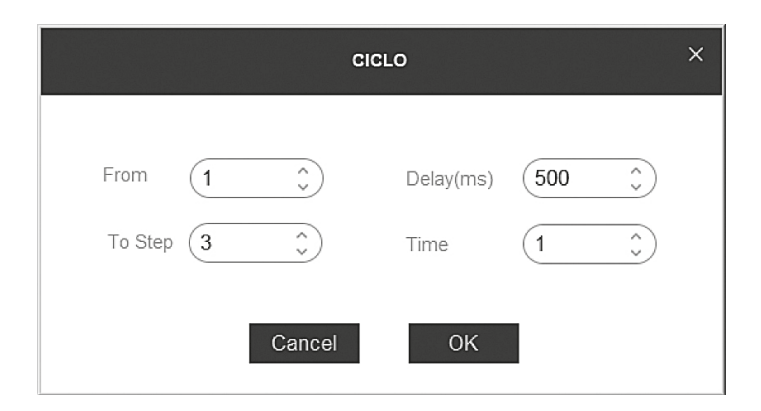

#### **STATO**  $\Omega$ In Run  $\Rightarrow$  Homed  $\Rightarrow$ Ready ® 0,000mm  $\epsilon$  $10^{-1}$  $\frac{1}{20}$  $\frac{1}{30}$  $\frac{1}{70}$  $\frac{1}{2}$  $\frac{1}{40}$  $\frac{1}{50}$  $60$  $\overline{80}$  $_{90}$  $100$ OUT  $\cdots$   $\cdots$   $\cdots$  ${\tt INGRESS1} \quad @ \quad @ \quad @ \quad @ \quad @ \quad @ \quad @ \quad @ \quad @ \quad @ \quad$ PROG. 0

### 10.7 Comandi manuali

Con i controlli manuali è possibile muovere l'attuatore in senso orario o antiorario attivando il relativo bottone.

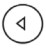

Il movimento dell'attuatore continua finché il bottone è mantenuto premuto. Ogni volta che il bottone Step viene premuto l'attuatore

si muove secondo quando impostato nella finestra Step.

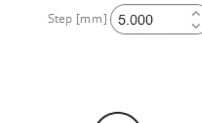

DD

 $\triangleright$ 

# **COMANDI MANUALI**

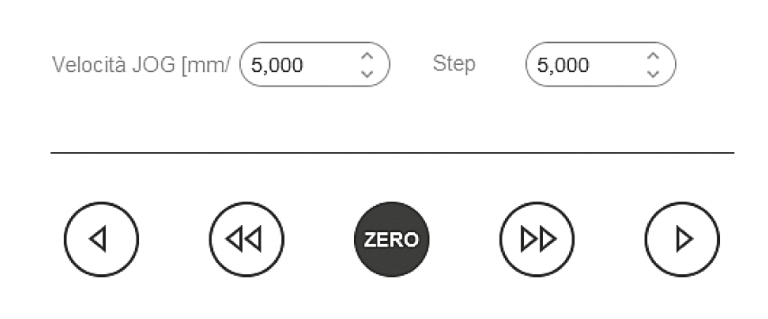

## 11. Errori

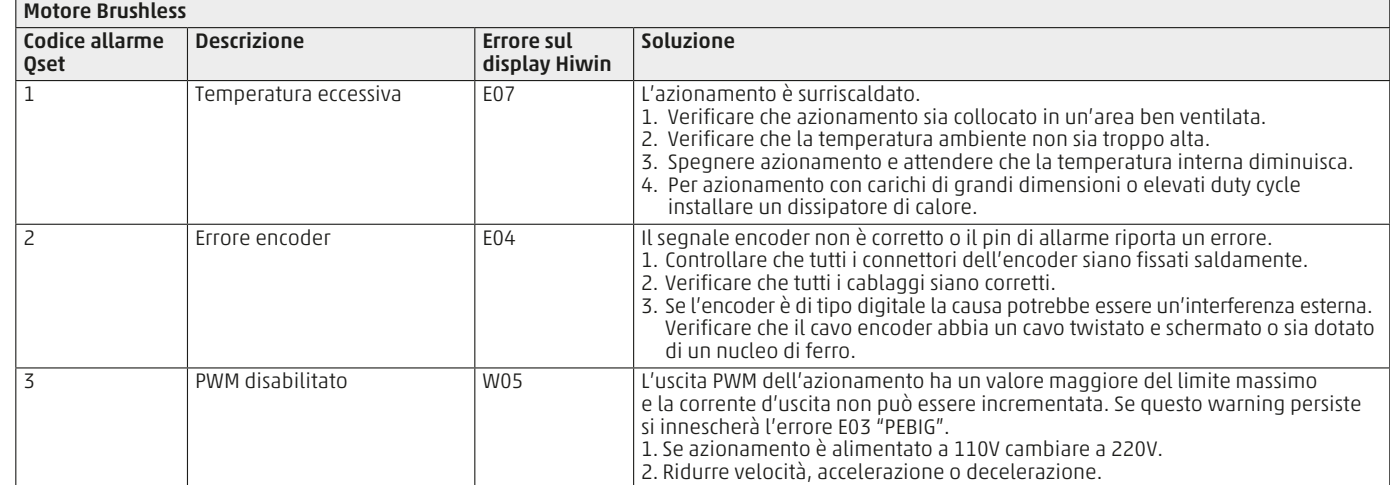

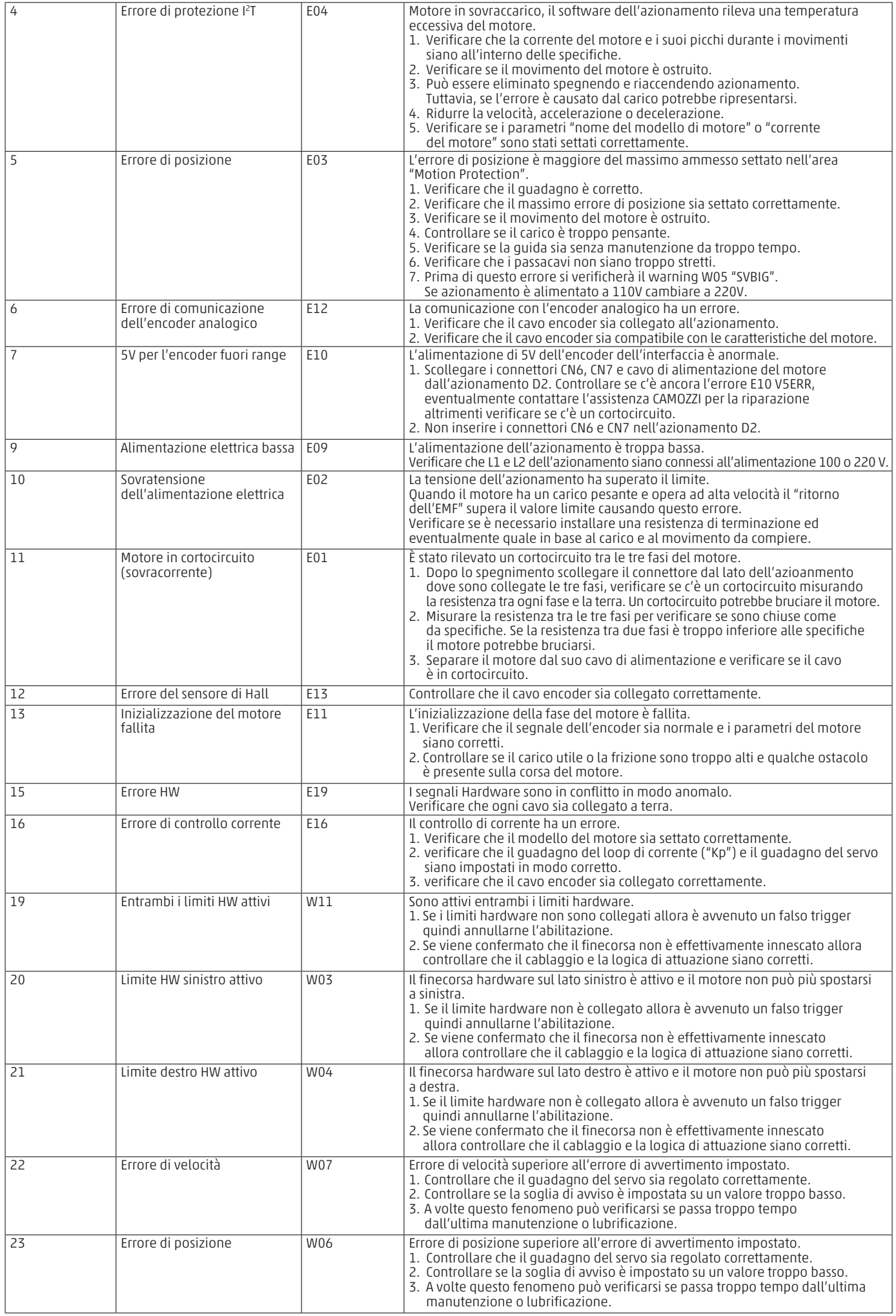

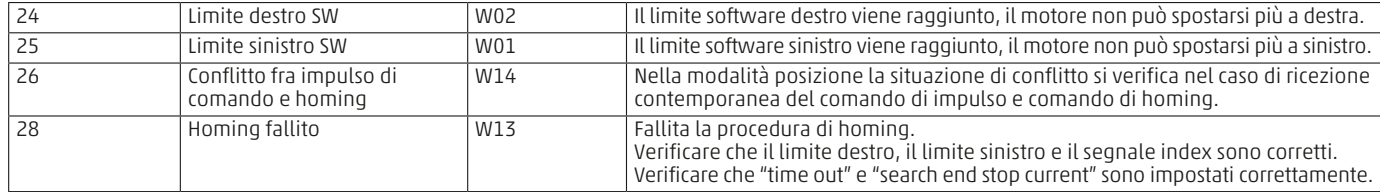

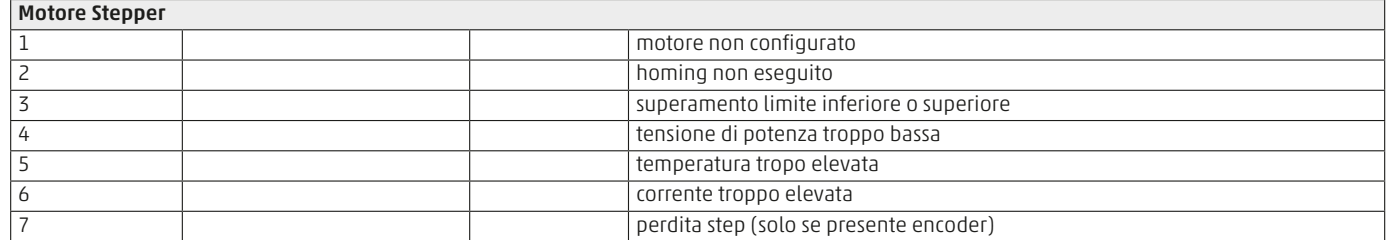

# 12. Avanzate

#### 12.1 Auto Tune

Il commando Auto Tune permette la corretta calibrazione automatica dei parametri dell'azionamento, in funzione del carico applicato all'attuatore.

## **AUTO TUNE**

#### AVVERTENZA

L'attuatore effettuerà vibrazioni e bassa ed alta freguenza. Prima di procedere con la funzione di "Auto tune" posizionare l'attuatore a metà corsa. Fare attenzione agli oggetti in movimento.

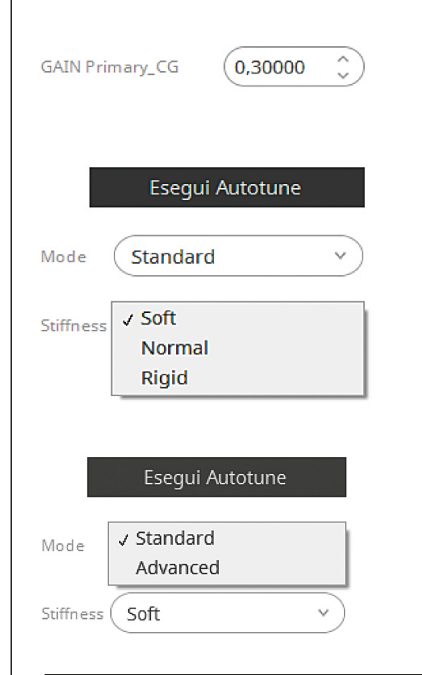

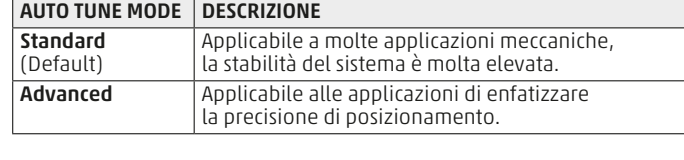

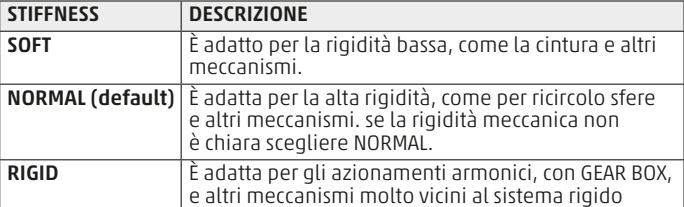

#### Prima di eseguire l'Auto Tune, assicurarsi che:

- L'azionamento si trovi nello stato di ON (fare riferimento al capitolo Gestione Servo ON Servo OFF)
- L'attuatore si trovi a circa metà della sua corsa.
- Non ci siano parti Meccaniche che possano urtare o rompersi a causa delle oscillazioni.
- Che non ci siano PERSONE in sosta vicino all'attuatore.

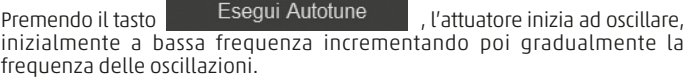

Una finestra di dialogo appare sullo schermo quando il test non è completato indicando la corretta esecuzione della procedura di Auto Tune; i parametri risultanti saranno salvati automaticamente nell'azionamento.

# 12.2 Accedi

Il commando e la password per accedere sono ad uso esclusivo del personale Camozzi.

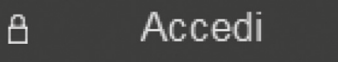

### Contatti

Camozzi Automation S.p.A. Via Eritrea, 20/I 25126 Brescia - Italia Tel.+39 030 37921 www.camozzi.com

Assistenza clienti Tel. +39 030 3792790 service@camozzi.com

#### Certificazione di Prodotto

Informazioni relative a certificazioni di prodotto, marcatura CE, dichiarazioni di conformità e istruzioni productcertification@camozzi.com

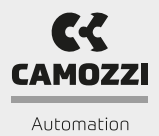

A Camozzi Group Company www.camozzi.com